# هئاطخأ فاشكتساو فافشلا CCS نيوكت اهحالصإو  $\overline{\phantom{a}}$

# المحتويات

[المقدمة](#page-0-0) [المتطلبات الأساسية](#page-0-1) [المتطلبات](#page-0-2) [المكونات المستخدمة](#page-0-3) [الاصطلاحات](#page-1-0) [معلومات أساسية](#page-1-1) [مصفوفة توافق CCS-T](#page-1-2) [CCS لإعادة توجيه الإطارات CCS-T](#page-8-0) [تنفيذ إعادة توجيه الإطارات CCS-T](#page-8-1) [مثال تكوين لإعادة توجيه الإطارات CCS-T VoFR](#page-9-0) [خطوات التكوين لجانب الصوت](#page-10-0) [خطوات التكوين لجانب شبكة WAN](#page-10-1) [النطاق الترددي](#page-11-0) [أستكشاف أخطاء إعادة توجيه الإطارات CCS-T وإصلاحها والتحقق من ذلك](#page-11-1) [Clear-Channel Codec T-CCS](#page-12-0) [Clear-Channel T-CCS ترميز تنفيذ](#page-13-0) [Clear-Channel VoIP T-CCS ل تكوين مثال](#page-13-1) [خطوات التكوين لجانب شبكة WAN](#page-14-0) [أستكشاف أخطاء CCS-T Channel-Clear وإصلاحها والتحقق من صحتها](#page-15-0) [كيفية إختبار CCS-t\) إعادة توجيه الإطارات و channel-clear \(بدون PBXs](#page-16-0) [معلومات ذات صلة](#page-17-0)

# <span id="page-0-0"></span>المقدمة

يصف هذا وثيقة كيف أن يشكل واستكشاف أخطاء القناة العمومية الشفافة (CCS-T (وإصلاحها.

# <span id="page-0-1"></span>المتطلبات الأساسية

#### <span id="page-0-2"></span>المتطلبات

يجب أن يكون لدى قراء هذا المستند معرفة بالمواضيع التالية:

● كيفية تكوين برنامج IOS Cisco ®للوظائف الصوتية.

<span id="page-0-3"></span>المكونات المستخدمة

تستند المعلومات الواردة في هذا المستند إلى إصدارات البرامج والمكونات المادية التالية:

- برنامج IOS الإصدار a12.2.7 من Cisco.
	- الموجه 3640 من Cisco.

تم إنشاء المعلومات المُقدمة في هذا المستند من الأجهزة الموجودة في بيئة معملية خاصة. بدأت جميع الأجهزة المُستخدمة في هذا المستند بتكوين ممسوح (افتراضي). إذا كنت تعمل في شبكة مباشرة، فتأكد من فهمك للتأثير المحتمل لأي أمر قبل استخدامه.

#### <span id="page-1-0"></span>الاصطلاحات

للحصول على مزيد من المعلومات حول اصطلاحات المستندات، ارجع إلى [اصطلاحات تلميحات Cisco التقنية.](//www.cisco.com/en/US/tech/tk801/tk36/technologies_tech_note09186a0080121ac5.shtml)

# <span id="page-1-1"></span>معلومات أساسية

يسمح CCS-T التوصيل من إثنان PBX مع قارن رقمي أن يستعمل خاص أو غير مدعوم CCS بروتوكول دون الحاجة إلى تفسير إشارات CCS لمعالجة المكالمة.

باستخدام CCS-T، يمكن تثبيت قنوات PBX الصوتية (لتصبح دائمة) وضغطها بين المواقع. يمكن إنشاء قنوات أو قنوات الإشارات المرفقة عبر (المرسلة بشكل شفاف) البنية الأساسية ل ATM/FR/IP بين PBX. وبالتالي، لا يتم توجيه المكالمات من وحدات PBX بواسطة Cisco على أساس الاتصال بواسطة المكالمة، ولكن اتبع مسار مكون مسبقا إلى الوجهة.

هناك ثلاث طرق قابلة للتكوين لتطبيق الميزة:

- CCS إعادة توجيه الإطارات CCS-T
	- Clear-channel T-CCS •
	- Cross-Connect T-CCS •

ال CCS-T connect-cross يمكن فقط على ال 3810 cisco، ولا يناقش في هذا وثيقة.

# <span id="page-1-2"></span>مصفوفة توافق CCS-T

يوضح هذا الجدول ميزات CCS-T التي يمكن تكوينها على أنظمة أساسية مختلفة.

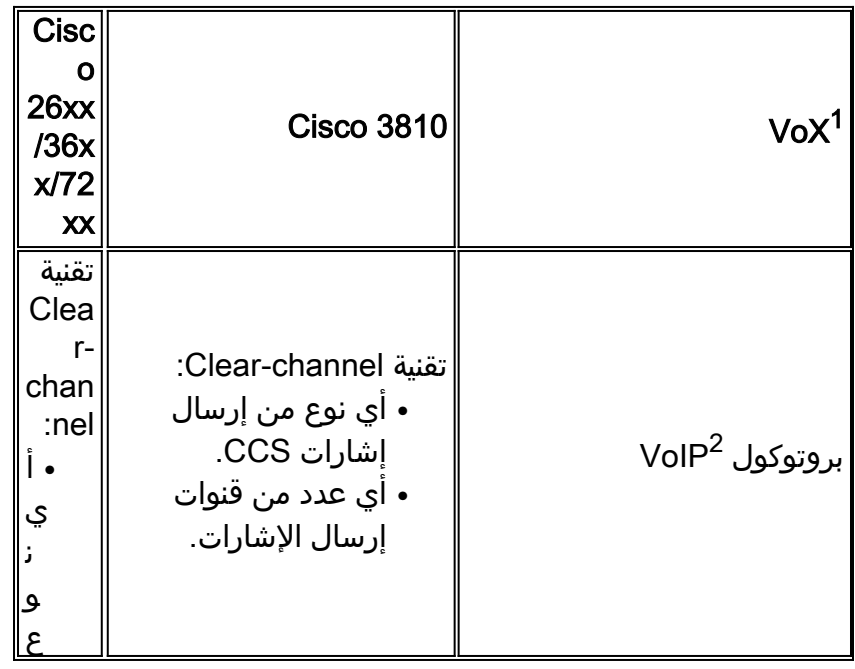

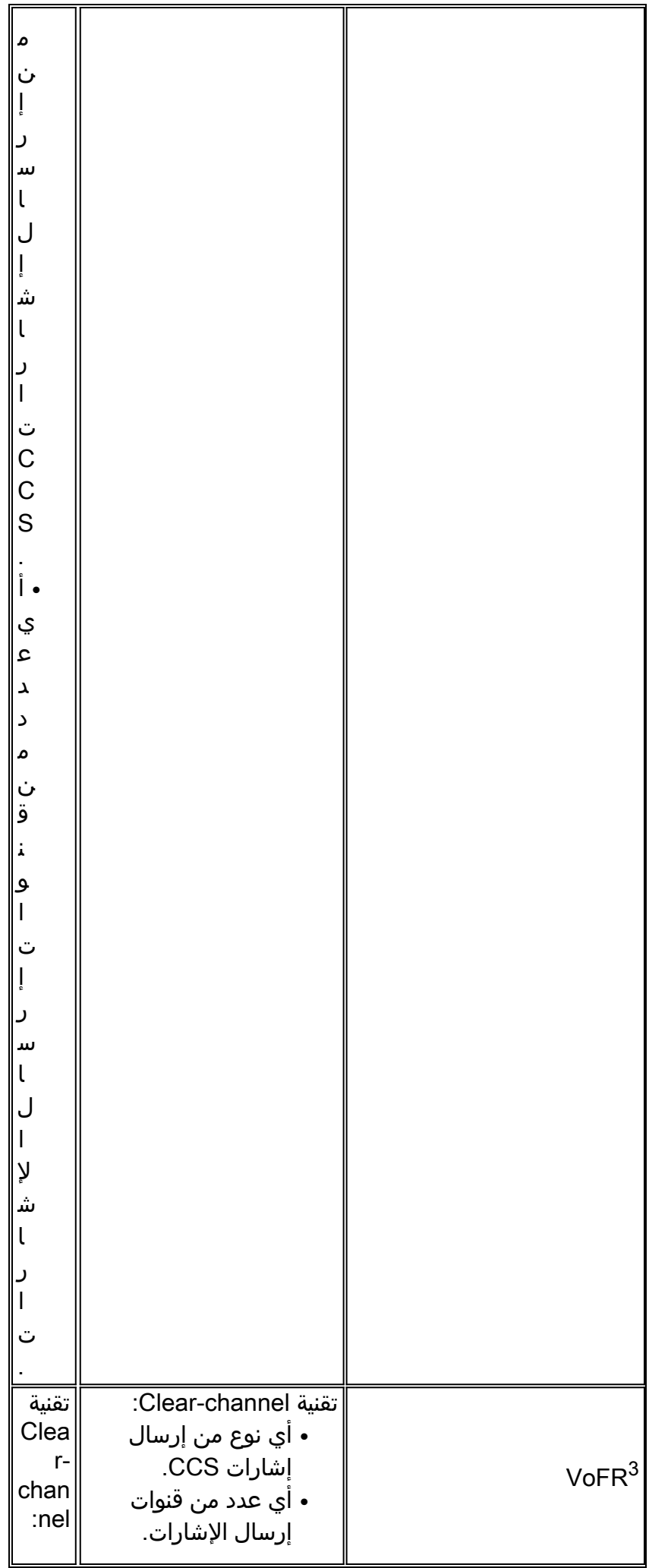

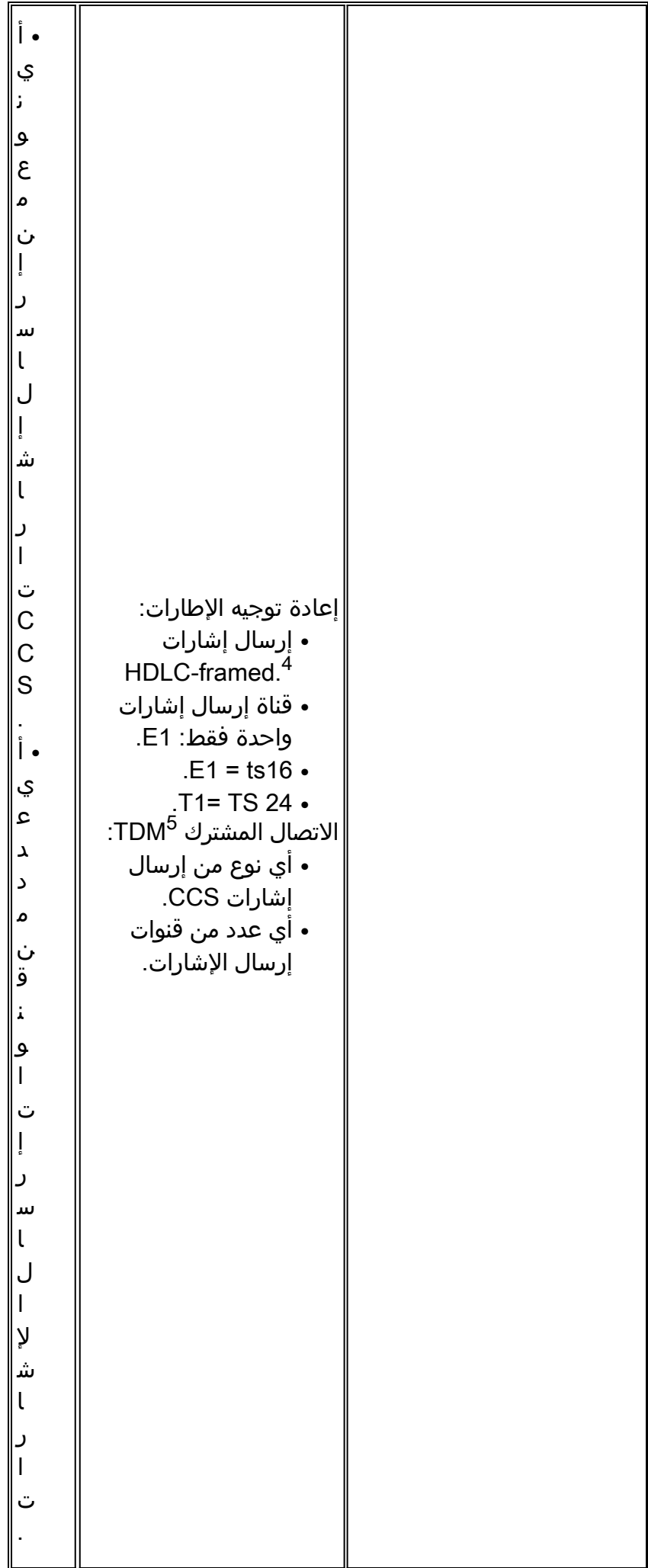

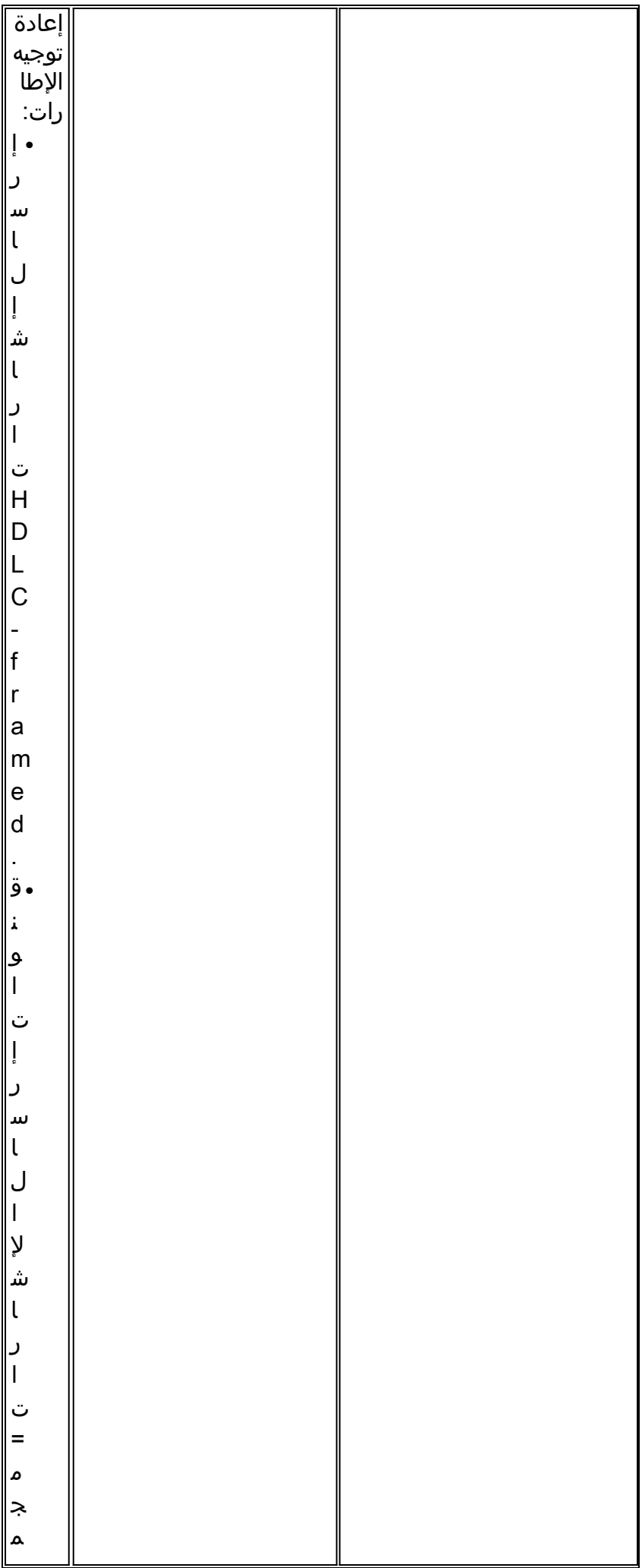

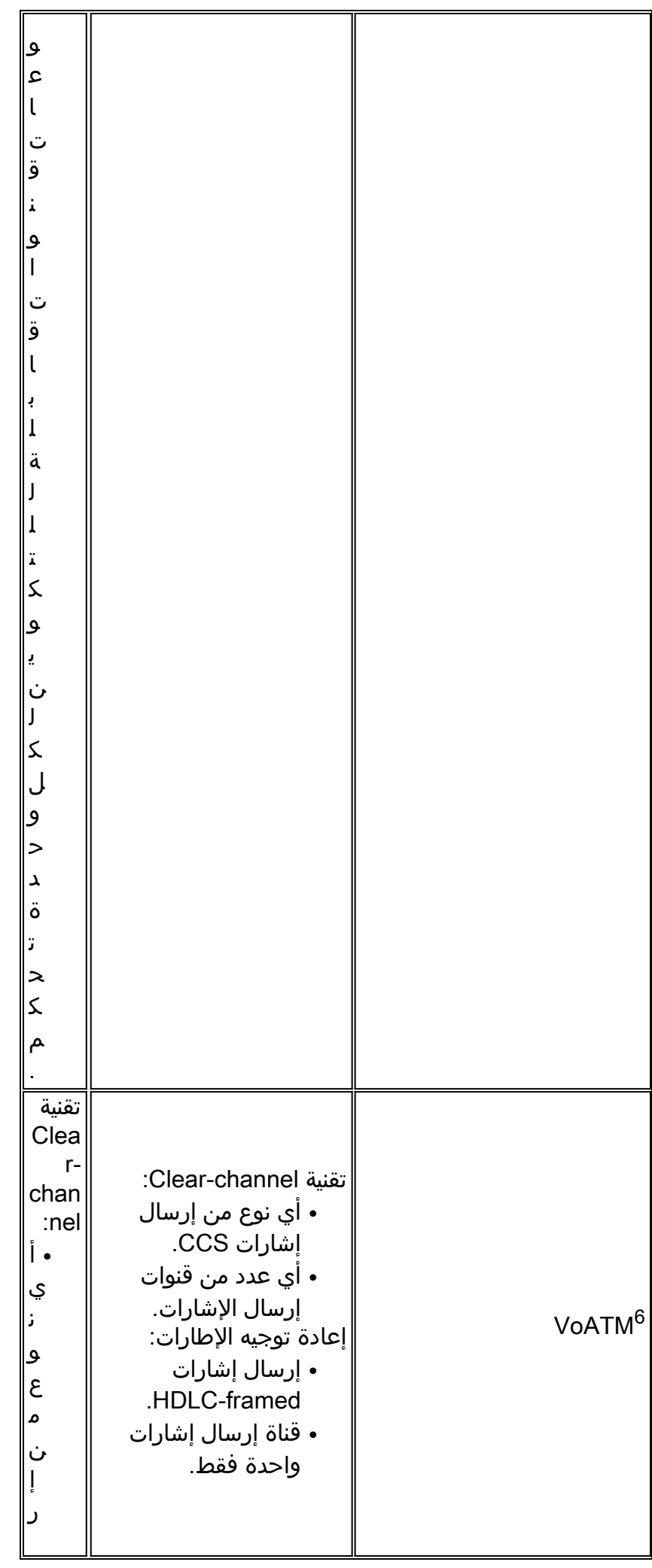

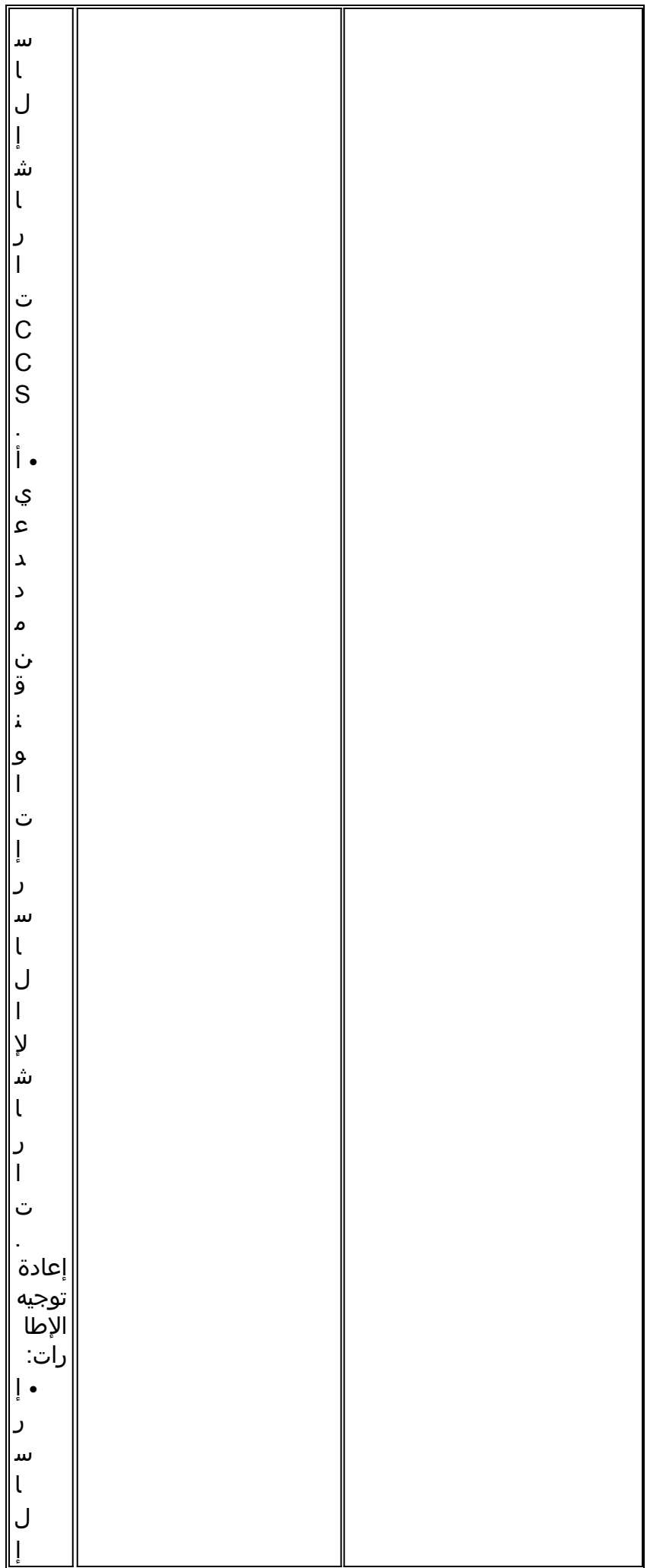

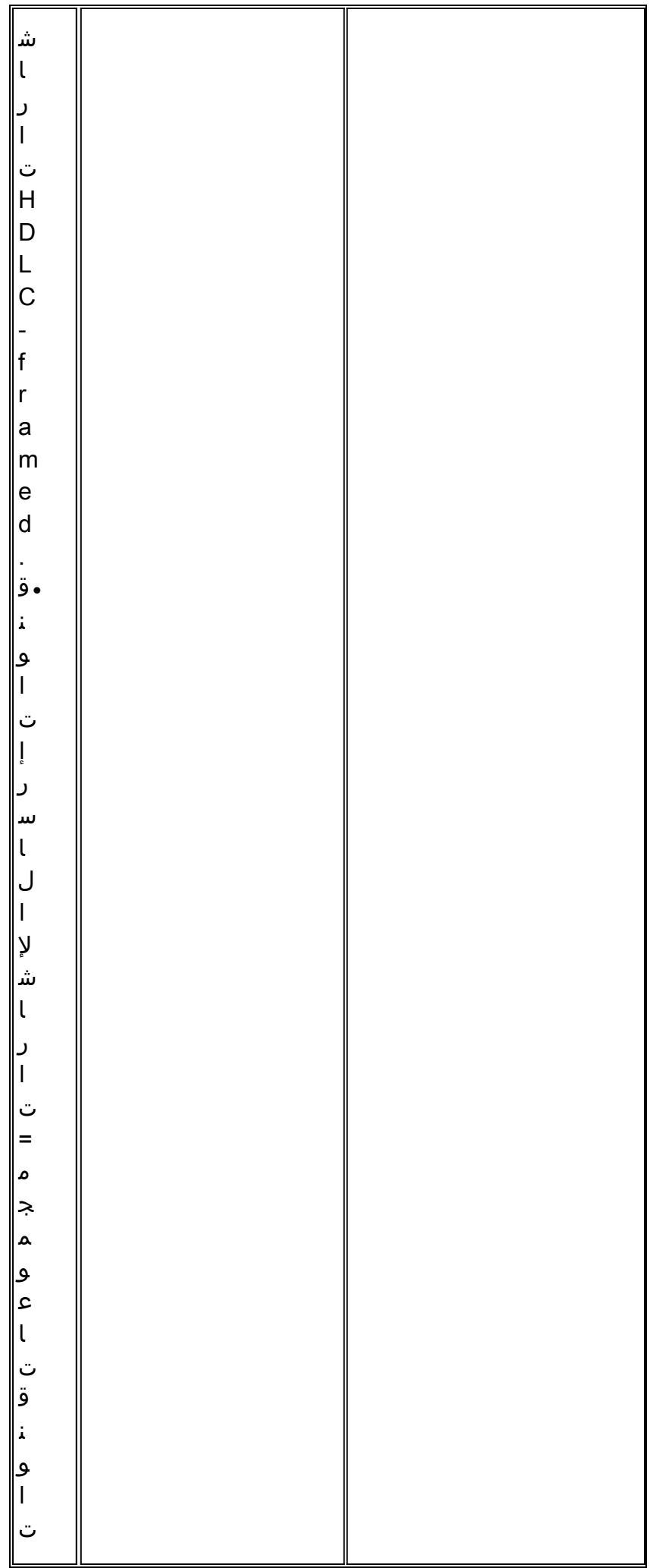

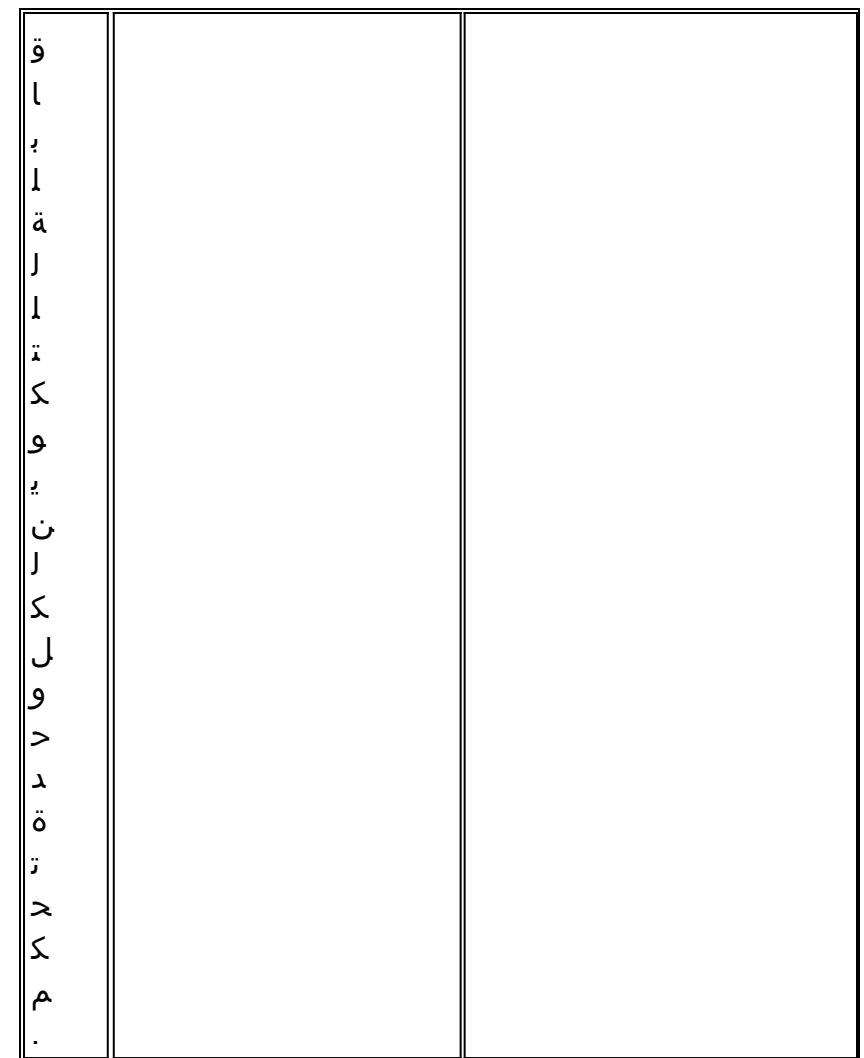

- .1 VoX = الصوت عبر X
- .2 نقل الصوت عبر الإنترنت (VoIP = (نقل الصوت عبر IP
- .3 نقل الصوت عبر الإطارات (VoFR = (الصوت عبر ترحيل الإطارات
	- .4 HDLC = التحكم في إرتباط البيانات عالي المستوى
		- .5 TDM = التجميع بتقسيم الوقت
		- .6 الصوت عبر ATM = الصوت عبر ATM

# <span id="page-8-0"></span>CCS لإعادة توجيه الإطارات CCS-T

يمكن إستخدام إعادة توجيه الإطارات من نوع CCS-T فقط لدعم بروتوكولات PBX الخاصة حيث تكون قناة أو قنوات إرسال الإشارات في إطار HDLC، وتقنية VoX المطلوبة هي VoFR أو VoATM. في هذا الحل، يتم تضمين إطارات إرسال إشارات HDLC وإعادة توجيهها من خلال مجموعة قنوات يتم تكوينها لإرسال الإشارات على وحدة التحكم، وبالتالي يتم معالجتها كواجهة تسلسلية. يتم تفسير سياق HDLC وفهمه، على الرغم من أن رسائل الإشارات ليست كذلك. يتم منع الإطارات الخاملة، ويتم نشر البيانات الحقيقية فقط عبر قناة إرسال الإشارات.

<span id="page-8-1"></span>تنفيذ إعادة توجيه الإطارات CCS-T

تحذير: تحديد 55871CSCdt

هناك حد حالي على عدد القنوات الصوتية القابلة للاستخدام عند تكوين TCCS لإعادة توجيه الإطارات على 1E. يقع التحديد بسبب تعارض بين ds0-group و channel-group رقم نطاقات، كما هو موضح في <u>CSCdt55871</u> (يسج<u>ل</u> زبون فقط).

ينتج عن محاولة تكوين مجموعة 0ds التي تكون 1+ من مجموعة قناة الإدخال السابقة فشل، كما هو موضح أدناه.

! controller t1 2/1 channel-group 0 timeslot 24 speed 64 ds0-group 1 timeslots 1 type ext-sig ينتج عن التكوين المذكور أعلاه رسالة خطأ عند تعريف مجموعة 0DS، تدعي إستخدام القناة 0 بالفعل، كما هو موضح هنا:

Channel 0 already used by other group%

الحل هو عدم وجود مجموعة متعارضة، ومتابعة رقم المجموعة التالية في النطاق. وهذا يقلل عدد المجموعات القابلة للتكوين بمقدار واحد.

كن على دراية بهذه النقاط قبل تنفيذ إعادة توجيه الإطارات CCS-T:

- يجب تكوين إعادة توجيه الإطارات CCS-T فقط عندما يستخدم بروتوكول CCS الذي سيتم نقله نوع HDLC من الإطارات.
	- يحدد أمر **إعادة توجيه الإطار** ccs-mode-**frame-forwarding** CCS لإعادة توجيه الإطارات.
	- تحدد اوامر DSO-group وsig الفرعية المنافذ الصوتية التي سيتم إنشاؤها واستخدامها للشنطة مع إشارات المصدر الخارجي.
		- يقوم الأمر connection trunk بإنشاء قنوات صوت دائمة.
		- يحدد الأمر group-channel الجداول الزمنية لإعادة توجيه الإطارات أو الجداول الزمنية.
			- CCS لإعادة توجيه الإطارات غير مدعوم ل VoIP.
	- يتم دائما حجز TS16 على E1 للإشارات المرتبطة بالقناة (CAS). إذا قمت بتكوين جدول زمني اخر ل CAS (كما هو الحال في المثال أعلاه)، فسيكون لديك جدول زمني واحد أقل للصوت.

#### <span id="page-9-0"></span>مثال تكوين لإعادة توجيه الإطارات CCS-T VoFR

تم إجراء التكوين والاختبار الذي تم الإعلام عنه في هذا القسم على موجه 3640 Cisco الذي يشغل برنامج Cisco IOS الإصدار a.12.2.7 يمثل المثال الظاهر هنا حالة لا يتم فيها تطبيق الإشارات على مساحة الوقت العادية (slot 16). يتم إستخدام مساحة زمنية أخرى هنا (6 slot (لإظهار تعدد إستخدامات الميزة (غير قابلة للتطبيق على الموجه .(Cisco 3810

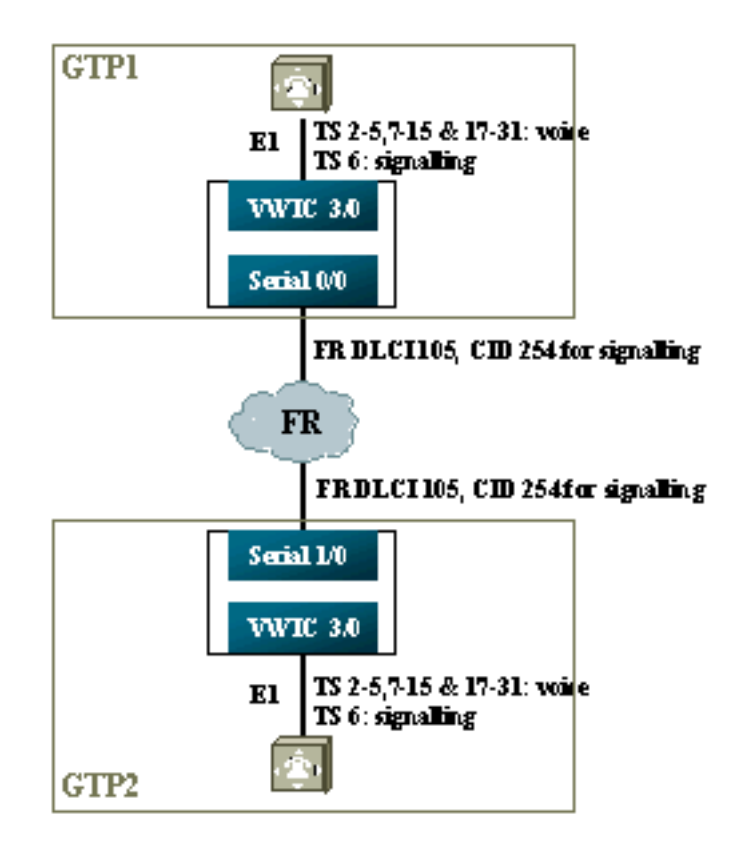

## <span id="page-10-0"></span>خطوات التكوين لجانب الصوت

لتكوين جانب الصوت، أكمل الخطوات التالية:

- 1. في وحدة التحكم T1 أو E1:إضافة أمر **إعادة توجيه الإطارات CCS** إلى **الوضع**.قم بتعريف مجموعة القناة لكل قناة إرسال إشارات (بالنسبة لسلسلة xx26 Cisco و xx36 فقط؛ يقوم موجه 3810 Cisco بإنشاء القناة D تلقائيا).قم بتعريف مجموعات ds0 لكل قناة صوتية، باستخدام type **ext-sig.** 
	- 2. على واجهة القناة D (يتم إنشاء هذه الواجهة التسلسلية بعد تكوين أمر channel-group أعلاه):إضافة الأمر CCS Serial x/y DLCI أمر باستخدام WAN واجهة على قناة معرف إلى D القناة أشر.ccs encap frf11 CID.ملاحظة: يجب إستخدام معرف قناة منفصل لكل قناة D إذا كان هناك أكثر من قناة إرسال إشارات مطلوبة. ابدأ بمعرف القناة 254، ثم اعمل عكسيا.
	- 3. على المنافذ الصوتية:إضافة **خط اتصال xxx** إلى كل منفذ صوت. يجب أن يتطابق الرقم مع *نمط الوجهة* لمنفذ الصوت الطرفي (نظير POTS للطلب) على الجانب الآخر. يجب أن يحدد جانب واحد فقط من الاتصال "وضع الإجابة".
	- على نظائر طلب POTS:قم بإضافة نظير طلب VoFR الذي يتطابق مع الرقم المطلوب لخط اتصال اتصال .4 الاتصال، وقم بإشارته إلى معرف اتصال إرتباط بيانات ترحيل الإطارات (DLCI(.إضافة نظير طلب POTS إلى كل منفذ صوت يطابق الرقم المطلوب بواسطة عبارات خط اتصال xxx من الجانب الآخر.

### <span id="page-10-1"></span>خطوات التكوين لجانب شبكة WAN

لتكوين جانب شبكة WAN، أكمل الخطوات التالية:

- قم بتعريف الواجهة التسلسلية لترحيل الإطارات، وواجهة فرعية من نقطة إلى نقطة باستخدام تقنية VoFR .1 العادية.
	- .2 يمكنك وضع النطاق الترددي الصوتي استنادا إلى عدد القنوات والبرامج المستخدمة للصوت.
- 3. السماح بنطاق ترددي إضافي في معدل المعلومات الملتزم به (CIR) لقناة إرسال الإشارات والبيانات الأخرى التي تشارك في DLCI هذا.

#### <span id="page-11-0"></span>النطاق الترددي

يجب أن يسمح النطاق الترددي المزود في البنية الأساسية لجميع قنوات الصوت وإرسال الإشارات التي تم تكوينها. ولأن هذه التكوينات تستخدم خط اتصال الاتصال، فإن جميع قنوات الصوت وإرسال الإشارات الناتجة تكون قيد التشغيل طوال الوقت. اكتشاف تنشيط الصوت (VAD (يوفر معدلات التوفير على القنوات الصوتية النشطة (وإن لم يكن على الإشارات)، ولكن لا يصبح VAD نشطا حتى يتم إنشاء القنوات الصوتية. لذلك يجب أن يأخذ النطاق الترددي الأولي اللازم لكل قناة صوتية بعين الاعتبار برنامج الترميز المستخدم، بالإضافة إلى رأس المال. في حالة نظام التشغيل VoFR، يجب حساب النطاق الترددي للقنوات الصوتية فقط في أوامر النطاق الترددي الصوتي وLLQ. يجب حساب النطاق الترددي لقنوات الصوت وإرسال الإشارات على واجهة WAN-FR.

## <span id="page-11-1"></span>أستكشاف أخطاء إعادة توجيه الإطارات CCS-T وإصلاحها والتحقق من ذلك

تساعد الخطوات التالية في التحقق من أن CSS-t لإعادة توجيه الإطارات يعمل كما ينبغي.

- .1 يجب أن تكون وحدة التحكم في 1E جاهزة لمنافذ الصوت كي تنتقل بعيدا عن مسارها ويتم توصيلها.
- 2. تحقق مما إذا كانت المكالمة قيد التشغيل، وما إذا كان يتم تخصيص معالجات الإشارة الرقمية (DSP) الصحيحة في مساحات الوقت.
- 3. إذا فشلت المكالمات في الاتصال، فتحقق من تكوين حالة الدائرة الظاهرية الدائمة (PVC) او الاتصال، وتوفير نظير الطلب.
- 4. إذا كان الأمر show voice port يعرض "وضع السكون" و"موجود على الحافة" لأي وقت زمني، فتحقق مما إذا كان قد تم تعيين إصدار DSP الصحيح الخاص بالمقطع الزمني ذي الصلة، ومن أنه يعمل بشكل صحيح .show voice dsp الأمر باستخدام

تصحيح الأخطاء باستخدام الأمر debug tccs signaling في وضع التسجيل المخزن مؤقتا (هذا وضع مكثف 5. جدا لوحدة المعالجة المركزية).

gtp2#**show controllers e1 3/0 .E1 3/0 is up** Applique type is Channelized E1 - balanced **.No alarms detected** alarm-trigger is not set Version info Firmware: 20011015, FPGA: 15 .Framing is CRC4, Line Code is HDB3, Clock Source is Line :(Data in current interval (276 seconds elapsed Line Code Violations, 0 Path Code Violations 0 Slip Secs, 0 Fr Loss Secs, 0 Line Err Secs, 0 Degraded Mins 0 Errored Secs, 0 Bursty Err Secs, 0 Severely Err Secs, 0 Unavail Secs 0

#### gtp2#**show voice dsp**

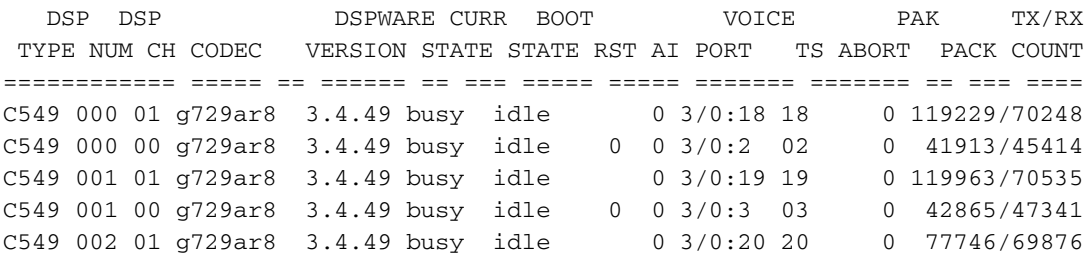

#### *This shows DSPs are being used.* gtp2#**show voice call summary** *---!*

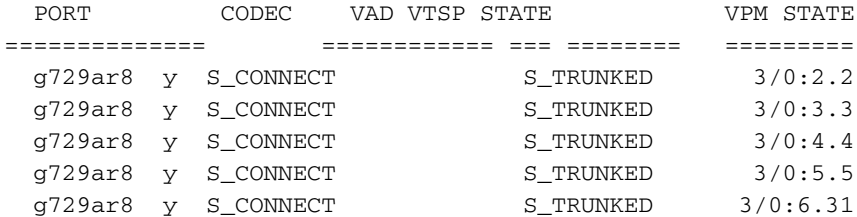

*This shows call connected.* gtp2#**show frame-relay pvc** *---!*

(PVC Statistics for interface Serial1/0 (Frame Relay DCE

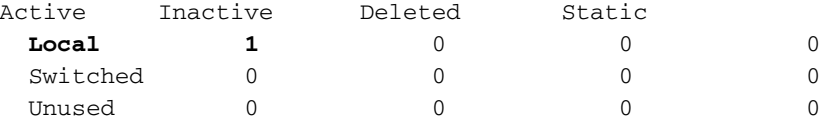

,DLCI = 105, DLCI USAGE = LOCAL, PVC STATUS = **ACTIVE** INTERFACE = **Serial1/0.1**

input pkts 1201908 output pkts 2177352 in bytes 37341051 out bytes 71856239 dropped pkts 0 in FECN pkts 0 in BECN pkts 0 out FECN pkts 0 out BECN pkts 0 in DE pkts 0 out DE pkts 0 out bcast pkts 167 out bcast bytes 48597 PVC create time 08:37:30, last time PVC status changed 02:47:05 Service type **VoFR-cisco**

*This shows Frame Relay is active.* gtp2#**show frame-relay fragment** *---!* interface dlci frag-type frag-size in-frag out-frag dropped-frag Serial1/0.1 105 VoFR-cisco 640 172 169 0

debug tccs signaling

:(Log Buffer (8096 bytes

.tccs packets received from the port 282 :08:55:47 .tccs packets received from the nework 282 :08:55:47 **:RX from Serial3/0:0** :08:55:47 tccs\_db->vcd = **105**, tccs\_db->**cid = 254** :08:55:47 pak->datagramsize=20 :08:55:47 BE C0 C0 00 FF 03 C0 21 09 48 00 0C 01 49 F3 69 00 0C 42 00 .tccs packets received from the port 282 :08:55:47 .tccs packets received from the nework 283 :08:55:47 **,RX from Serial1/0: dlci=105, cid=254, payld-type =0** :08:55:47 payld-length=188, cid\_type=424 datagramsize=20 :08:55:47 BE C0 C0 00 FF 03 C0 21 0A 48 00 0C 03 EA DF 0D 00 0C 42 00 .tccs packets received from the port 282 :08:55:50 .tccs packets received from the nework 284 :08:55:50 ,RX from Serial1/0: dlci=105, cid=254, payld-type =0 :08:55:50 payld-length=188, cid\_type=424 datagramsize=20 :08:55:50 BE C0 C0 00 FF 03 C0 21 09 48 00 0C 03 EA DF 0D 00 62 05 00 .tccs packets received from the port 283 :08:55:50 .tccs packets received from the nework 284 :08:55:50 :RX from Serial3/0:0 :08:55:50 tccs\_db->vcd = 105, tccs\_db->cid = 254 :08:55:50 pak->datagramsize=20 :08:55:50 BE C0 C0 00 FF 03 C0 21 0A 48 00 0C 01 49 F3 69 00 62 05 00 gtp2# wr t

*.This shows packet forwarding and receiving ---!*

### <span id="page-12-0"></span>Clear-Channel Codec T-CCS

يتم إستخدام Clear-Channel T-CCS لدعم بروتوكولات PBX الخاصة حيث تكون قناة (قنوات) الإشارات قائمة على بت أو HDLC، أو حيث تكون تقنية نقل الصوت VoIP. في هذا الحل، يتم تكوين قناة الإشارات والقنوات الصوتية على هيئة groups0ds، ويتم التعامل معها جميعا على أنها مكالمات صوتية.

تعد المكالمات الصوتية الحقيقية إتصالات خط الاتصال المتصل بشكل دائم باستخدام برنامج الترميز الصوتي الذي تختاره. كما أن قناة (قنوات) الإشارات متصلة بشكل دائم باستخدام برنامج ترميز القنوات غير المشفرة، والذي يشبه .711G في أحجام العينة والحزم، ولكنه يستثني تلقائيا إلغاء الارتداد والترميز (VAD(. لا يوجد ذكاء في البرنامج لمعرفة أي القنوات هي القنوات الصوتية، وأيها تقوم بإرسال الإشارات للقنوات. يجب تكوين مجموعات الوقت التي تعرف أنها تحمل حركة مرور الإشارات لمطابقة نظير الطلب الذي يعين ترميز القناة غير المشفرة، بينما يجب أن تتطابق القنوات الصوتية مع نظير الطلب الذي يقوم بترميز الصوت (G.729، وغيرها).

### <span id="page-13-0"></span>Clear-Channel T-CCS ترميز تنفيذ

كن على دراية بهذه النقاط قبل تنفيذ Clear-Channel T-CCS:

- يتم إستخدام Clear-Channel T-CCS لأي نوع من إشارات E1 او T1 الرقمية (بما في ذلك الإطارات المستندة إلى HDLC(.
	- يمكن دعم أي عدد من قنوات إرسال الإشارات.
	- يمكن إستخدام تقنية CCS-T Channel-Clear في بيئات VoIP أو VoFR أو VoATM
	- يتم إستخدام ترميز القناة الصافية لإرسال إشارات القناة أو القنوات في CCS-T channel-Clear.
	- يجب حساب إرسال إشارات IP—وعرض النطاق الترددي للصوت في أولوية RTP IP أو قوائم انتظار تقليل التأخير (LLQ).
	- يمكن أن يكون إرسال الإشارات والصوت عبر بروتوكول VoIPovFR/VoFR على نفس فتحات DLCIs أو منفصلة.
	- يتم حساب النطاق الترددي لتسجيل الصوت عبر بروتوكول الصوت والفيديو (VoFR (كجزء من "النطاق الترددي الصوتي" لنظام تسجيل الصوت عبر الإنترنت (VoFR(.
		- باستخدام تقنية Clear-Channel T-CCS، يستغرق إرسال الإشارات 64 الف لفة في الدقيقة من النطاق الترددي المخصص (بما في ذلك نقل بيانات الحزم من الأعلى).
			- يقوم الأمر group-dso بتكوين قنوات الصوت وإرسال الإشارات.
			- برنامج software IOS Cisco ليس على علم بأي قناة إرسال الإشارات قيد الاستخدام.
- يلزم توفر 31 معالج تخزين بيانات (DSP) لمعالج PBX يستخدم الإشارات في TimeLot 16 يحتوي على 30 منفذا صوتيا، ومن ثم سيستنزف شريطان في الطراز 1E بسرعة 2 ميجابت كمية بروتوكولات DSP على الإصدار 2NMV) يلزم توفر 62 منفذا).

عند إستخدام ترميز قناة واضحة لنقل حركة مرور البيانات، من المهم أن يتم مزامنة ساعة الشبكة. وذلك لأن خوارزمية DSP تقوم بإسقاط الحزم عند حدوث تجاوز سعة التخزين المؤقت، وتستخدم خوارزمية التعبئة التلقائية الخاصة بها عند حدوث تجاوز سعة التخزين المؤقت (جيد لحركة مرور البيانات، ولكنه ليس جيدا لحركة مرور البيانات). من المحتمل أن تتسبب كلتا الحالتين في فشل القناة D وإعادة تشغيلها.

## <span id="page-13-1"></span>Clear-Channel VoIP T-CCS ل تكوين مثال

تم إجراء تكوين واختبار تقنية VoIP T-CCS بوضوح على موجه Cisco 3640 الذي يشغل برنامج Cisco IOS الإصدار a.12.2.7 في المثال الظاهر هنا، لا يتم تطبيق الإشارات على المساحة الزمنية العادية (16). يتم إستخدام مساحة زمنية أخرى هنا (6 TimeLot (لإظهار تعدد إستخدامات الميزة.

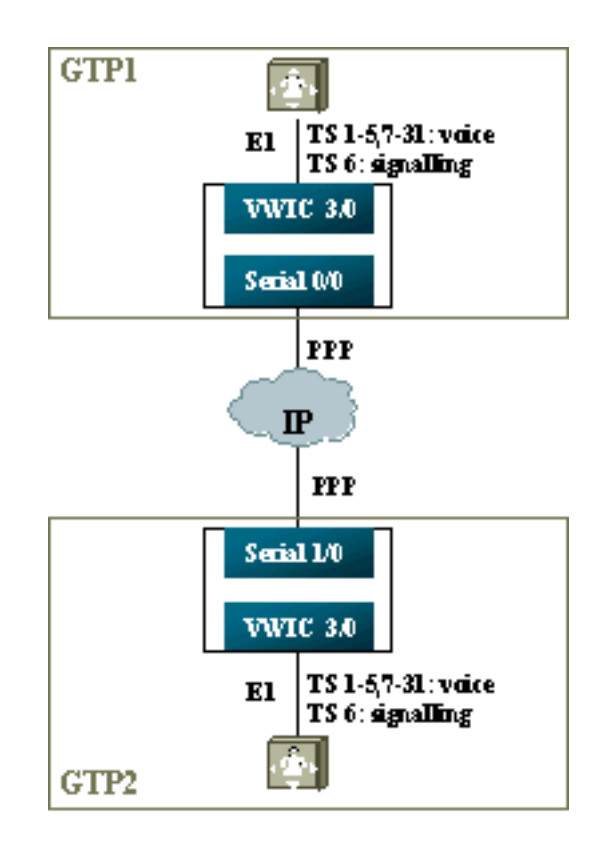

- .1 في وحدة التحكم 1T أو 1E:تعريف مجموعات 0DS لكل قناة صوت وقناة إرسال الإشارات.
- 2. على المنافذ الصوتية:إضافة امر **توصيل trunk xxx** إلى كل تكوين لمنفذ الصوت. يجب ان يتطابق الرقم مع نمط الوجهة لمنفذ الصوت الطرفي (نظير الطلب ل POTS) على الجانب الآخر.إضافة أمر **اتصال trunk xxx** إلى كل تكوين منفذ صوت لإرسال الإشارات—يجب أن يتطابق الرقم مع نمط الوجهة لمنفذ الصوت الطرفي (نظير اتصال POTS) على الجانب الآخر.يجب أن يحدد جانب واحد فقط من الاتصال **وضع الإجابة**.
- 3. في نظائر الطلب:إضافة نظير طلب VoIP الذي يتطابق مع الرقم المطلوب **لشنطة الاتصال** للقنوات الصوتية. قم بإشارته إلى عنوان IP الخاص بالجانب البعيد، وقم بتعيين برنامج الترميز الصوتي المرغوب (أو الافتراضي) على نظير الطلب هذا.إضافة نظير طلب VoIP الذي يتطابق مع الرقم المطلوب لشنطة الاتصال لقنوات إرسال الإشارات. قم بإشارته إلى عنوان IP الخاص بالجانب البعيد، ثم قم بتعيين برنامج ترميز القنوات غير المشفرة على نظير الطلب هذا.إضافة نظائر طلب POTS إلى كل منفذ صوت يطابق الرقم المطلوب بواسطة عبارات خط اتصال الاتصال من الجانب الآخر.

#### <span id="page-14-0"></span>خطوات التكوين لجانب شبكة WAN

لتكوين جانب شبكة WAN، أكمل الخطوات التالية:

قم بوضع أمر أولوية RTP IP أو النطاق الترددي LLQ استنادا إلى ما يلي:

● عدد القنوات الصوتية، والشفرات المستخدمة للإشارات الصوتية.

• عدد قنوات إرسال الإشارات مضروبة في 80 ك (تتم معالجتها كما تتعامل مع G.711).

```
GTP1
                  interface Multilink1
                        bandwidth 512 
ip address 10.10.105.2 255.255.255.0 
ip tcp header-compression iphc-format 
                        no cdp enable 
                        ppp multilink 
      ppp multilink fragment-delay 20 
             ppp multilink interleave 
                    multilink-group 1
```
ip rtp header-compression iphc-format ip rtp priority 16384 16383 384 ! interface Serial0/0 no ip address encapsulation ppp no fair-queue ppp multilink multilink-group 1 GTP2 interface Multilink1 bandwidth 512 ip address 10.10.105.1 255.255.255.0 ip tcp header-compression iphc-format no cdp enable ppp multilink ppp multilink fragment-delay 20 ppp multilink interleave multilink-group 1 ip rtp header-compression iphc-format ip rtp priority 16384 16383 384 !! interface Serial1/0 no ip address encapsulation ppp no fair-queue clock rate 512000

#### <span id="page-15-0"></span>أستكشاف أخطاء CCS-T Channel-Clear وإصلاحها والتحقق من صحتها

تساعد هذه الخطوات في التحقق من أن CSS-T Channel-Clear يعمل كما يجب:

- .1 يجب أن تكون وحدة التحكم 1E جاهزة لمنافذ الصوت كي تنتقل بعيدا عن الحنفية ويتم التوصيل بينها.
	- .2 تأكد من وجود مكالمات التحقق من الصحة، ويتم تخصيص DSP الصحيحة على قوائم الوقت.
		- .3 إذا فشلت المكالمات في الاتصال، فتحقق من تكوين IP والاتصال، وتوفير نظير الطلب.
- 4. إذا تم إستعادة IP بعد فشل واجهة أو إرتباط، فيجب أن يكون لدى وحدة التحكم الأمر shutdown/no shutdown الصادر على الواجهة الخاصة بها، أو يجب إعادة تحميل الموجه لإعادة تحميل إتصالات خطوط الاتصال مرة أخرى.
- 5. إذا كان الأمر **show voice port** يعرض و لأي وقت، فتحقق من تعيين إصدار DSP الصحيح لقائمة الوقت ذات الصلة، ومن أنها تعمل بشكل صحيح باستخدام الأمر show voice dsp، كما هو موضح أدناه.

#### gtp#**show voice dsp**

ppp multilink multilink-group 1

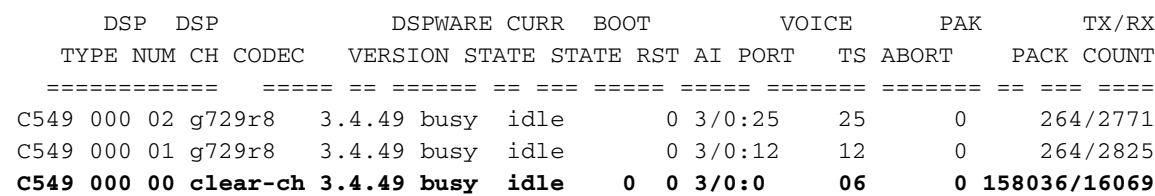

*The above identifies that the clear codec is used for timeslot 6. !--- Ensure that clear ---! codec is applied correctly against the correct timeslot.* gtp1#**show voice port sum**

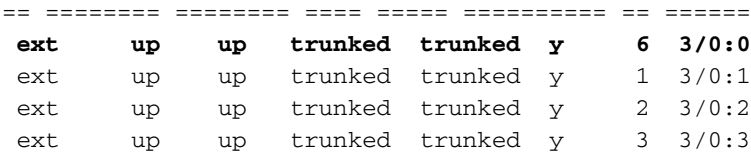

*This shows that the voice port used for signaling is off-hook and trunked.* gtp1#**show voice** *---!*

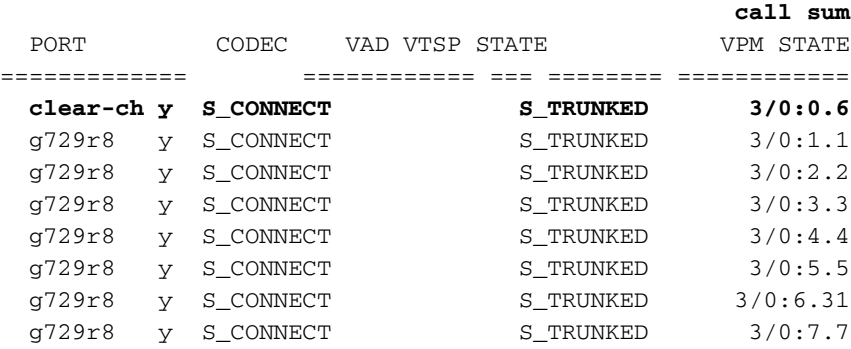

*.This shows a signaling call in progress ---!*

#### تمكين إرسال إشارات RTP على 5350AS و 5400AS

لمنع الأخطاء التي تتسبب فيها حزم RTP من نوع الحمولة "123" على الأنظمة الأساسية من السلسلة Cisco 5350AS و 5400AS، يتم تعطيل معالجة إشارة RTP بشكل افتراضي. في بعض الحالات، يمكن أن تتسبب الحزم من هذا النوع في حدوث خطأ عنوان ذاكرة غير صالح في الأنظمة الأساسية من السلسلة 5350AS و 5400AS، مما قد يؤدي إلى تعطيل الأجهزة.

في هذه الطرز، يمكنك تمكين معالجة إشارة RTP باستخدام أمر التكوين المخفي -voice signaling-RTP-voice fastPath. ومع ذلك، قبل تمكين معالجة إشارة RTP، قم بإعداد النظام الأساسي لمعالجة حزم RTP من نوع الحمولة "123" من خلال تمكين CCS-T.

●

●

بعد أن تقوم بتجهيز النظام الأساسي، يمكنك إستخدام هذه الأوامر لتمكين أو تعطيل معالجة إشارة RTP.

لتمكين معالجة إشارة RTP، أستخدم هذا الأمر:

**Router(config)#voice-fastpath voice-rtp-signalling enable**

to order in invalider أعجزت RTP إشارة معالجة، يستعمل هذا أمر:

**Router(config)#no voice-fastpath voice-rtp-signalling enable**

# <span id="page-16-0"></span>كيفية إختبار CCS-t (إعادة توجيه الإطارات و clear-channel) بدون PBXs

وفي حالات معينة، قد يكون من غير العملي التحقق من تكوين CCS-T مع PBXs. يصف هذا القسم طريقة تتضمن إستبدال PBXs بالموجهات، لاختبار إمكانية نقل الإشارات. لأن بنية الإطار المستخدمة في PPP مماثلة لتلك المستخدمة من قبل الإشارات المستندة إلى الرسائل (مثل CCS)، يمكنك إستخدام الموجهات التي تم تكوينها ل PPP لاختبار أن قناة الإشارات تعمل. يمكن أن يكون هذا مفيدا في الحالات التي فشل فيها نشر CCS-T، ويلزم تقديم دليل إضافي على أن قناة الإشارات تعمل. (في إعادة توجيه الإطارات CCS-T هناك معلومات تصحيح أخطاء متاحة تظهر إرسال واستقبال الإطارات. في CCS-T channel-Clear، ما من معلومات تصحيح أخطاء في الوقت الفعلي متاحة.)

قم بتكوين وحدة التحكم في 1E للموجهات لقناة إرسال الإشارات التي تم إختيارها. يستخدم هذا المثال الوقت ،6 للربط بين الاختبارين المذكورين أعلاه. قم بتكوين PPP على الواجهة التسلسلية الناتجة لتمثيل حركة مرور الإشارات.

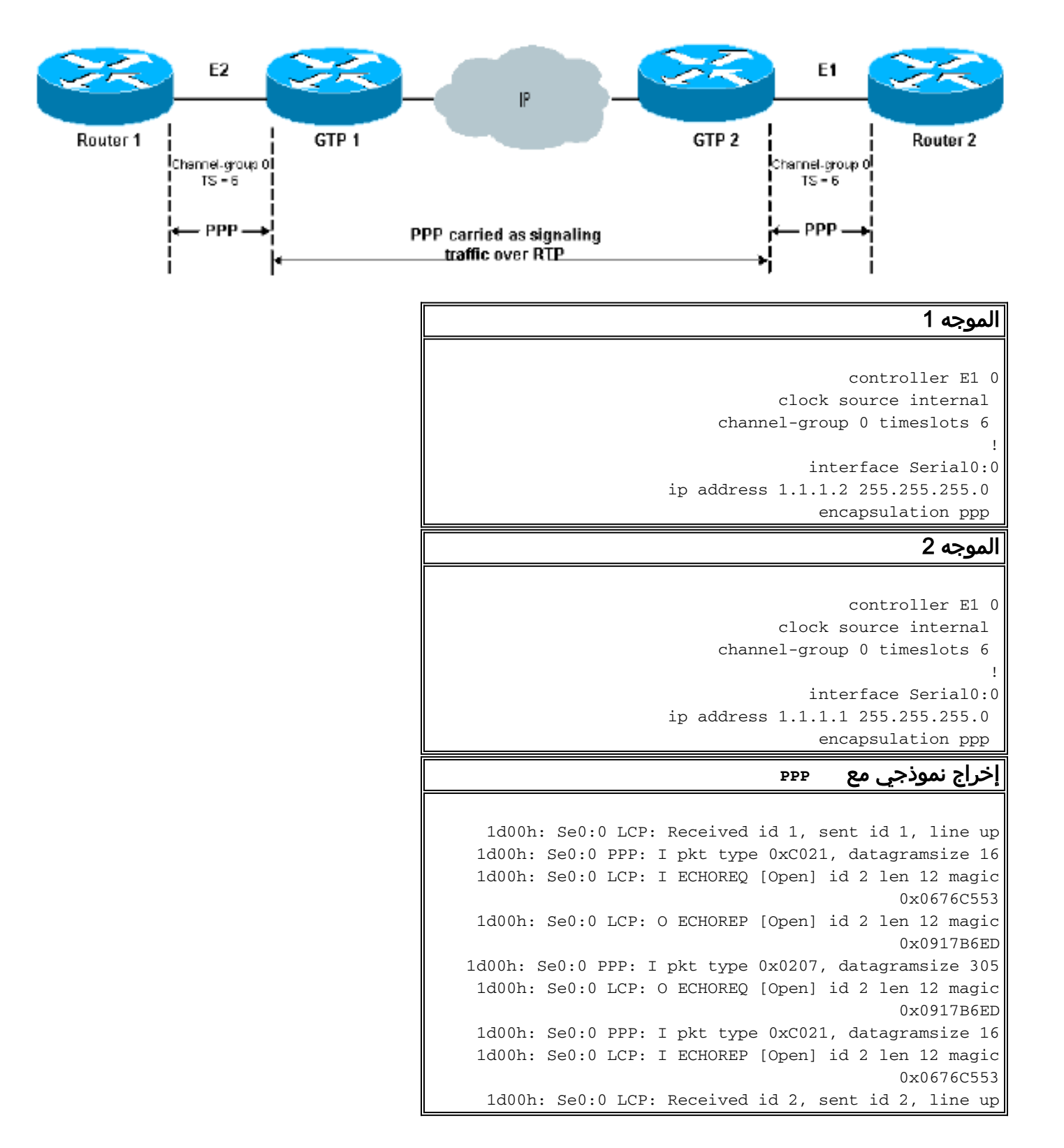

# <span id="page-17-0"></span>معلومات ذات صلة

- [أجهزة الصوت: معالجات الإشارة الرقمية \(DSP \(طراز 542C و 549C](//www.cisco.com/warp/customer/788/products/dsps.html?referring_site=bodynav)
- [أستكشاف أخطاء DSP على HDV-NM وإصلاحها لموجهات سلسلة 200/3600/2600VG من Cisco](//www.cisco.com/warp/customer/788/products/dsp-trbl.html?referring_site=bodynav)
	- [فهم وحدات الشبكة الصوتية عالية الكثافة](//www.cisco.com/warp/customer/788/products/hdv_netmod.html?referring_site=bodynav)
		- <u>[دعم تقنية الصوت](//www.cisco.com/en/US/tech/tk652/tsd_technology_support_category_home.html?referring_site=bodynav)</u>
	- [دعم منتجات الاتصالات الصوتية والاتصالات الموحّدة](//www.cisco.com/en/US/products/sw/voicesw/tsd_products_support_category_home.html?referring_site=bodynav)
	- [استكشاف أخطاء خدمة IP الهاتفية من Cisco وإصلاحها](http://www.amazon.com/exec/obidos/tg/detail/-/1587050757/002-9901024-1684829?referring_site=bodynav)
		- [الدعم الفني Systems Cisco](//www.cisco.com/cisco/web/support/index.html?referring_site=bodynav)

ةمجرتلا هذه لوح

ةي الآلال تاين تان تان تان ان الماساب دنت الأمانية عام الثانية التالية تم ملابات أولان أعيمته من معت $\cup$  معدد عامل من من ميدين في عمرية أن على ميدين في المعامل م امك ققيقا الأفال المعان المعالم في الأقال في الأفاق التي توكير المالم الما Cisco يلخت .فرتحم مجرتم اهمدقي يتلا ةيفارتحالا ةمجرتلا عم لاحلا وه ىل| اًمئاد عوجرلاب يصوُتو تامجرتلl مذه ققد نع امتيلوئسم Systems ارامستناء انالانهاني إنهاني للسابلة طربة متوقيا.